## **WYMAGANIA EDUKACYJNE INFORMATYKA**

## **KLASA V SZKOŁA PODSTAWOWA**

### **I półrocze**

- 1. Ocenę celującą otrzymuje uczeń, który:
	- biegle posługuje się zdobytymi wiadomościami i umiejętnościami,
	- korzysta z różnych źródeł informacji i twórczo rozwija własne uzdolnienia,
	- stosuje rozwiązania nietypowe,
	- racjonalnie wykorzystuje swoje uzdolnienia na każdych zajęciach,
	- spełnia wymagania na ocenę bardzo dobrą;
	- formułuje zadanie dla kolegów i koleżanek z klasy
	- dodaje do gry dodatkowe postacie poruszające się samodzielnie i utrudniające graczowi osiągnięcie celu,
	- przygotowuje projekt, który przedstawia ruch słońca na niebie,
	- tworzy skrypt, dzięki któremu duszek napisze określone słowo na scenie,
	- buduje skrypt wykorzystujący rysunek składający się z trzech rozet,
	- współpracuje w grupie podczas tworzenia projektu,
	- wykorzystuje poznane narzędzia do formatowania tekstu,
	- wstawia do dokumentu obrazy, kształty, obiekty WordArt oraz zmienia ich wygląd,
	- zmienia tło strony oraz dodaje obramowanie,
	- samodzielnie dopasowuje formatowanie dokumentu do jego treści, wykazując się wysokim poziomem estetyki,
	- przygotowuje w grupie plakat informujący o określonym wydarzeniu,
	- używa tabeli do porządkowania różnych danych wykorzystywanych w życiu codziennym,
	- używa tabeli do przygotowania krzyżówki,
	- przygotowuje w grupie komiks przestawiający krótką, samodzielnie wymyśloną historię,
	- wykorzystuje swoje umiejętności w pracy na rzecz szkoły i pracowni komputerowej lub poprzez udział w konkursach, pracz nad redagowaniem gazetki szkolnej.
- 2. Ocenę bardzo dobrą otrzymuje uczeń, który:
	- **•** opanował pełen zakres wiedzy zrealizowanej podczas zajęć lekcyjnych;<br> **•** cechuje go: systematyczneść umiojatneść pracy w grupie:
	- cechuje go: systematyczność, umiejętność pracy w grupie;
	- **P** potrafi samodzielnie rozwiązać problemy teoretyczne:
	- chętnie prezentuje swoje zainteresowania komputerowe;
	- przestrzega zasad bezpieczeństwa i higieny podczas pracy przy komputerze;
	- omawia zasady związane z właściwym zachowaniem się w szkolnej pracowni komputerowej;
	- współpracuje w grupie podczas tworzenia projektu,
	- wykorzystuje poznane narzędzia do formatowania tekstu,
	- wstawia do dokumentu obrazy, kształty, obiekty WordArt oraz zmienia ich wygląd,
	- zmienia tło strony oraz dodaje obramowanie,
	- formatuje dokument tekstowy według podanych wytycznych,
	- używa opcji Pokaż wszystko do sprawdzenia formatowania tekstu,
	- dodaje wcięcia na początku akapitów,
	- korzysta z narzędzia Rysuj tabelę do dodawania, usuwania oraz zmiany wyglądu linii tabeli,
	- używa narzędzi z karty Formatowanie do podstawowej obróbki graficznej obrazów,
	- buduje w programie Scratch skrypt liczący długość trasy,
	- dodaje drugi poziom gry,
	- używa zmiennych,
	- buduje skrypty do rysowania dowolnych figur foremnych,
	- wykorzystuje bloki z kategorii Wyrażenia do obliczenia kątów obrotu duszka przy rysowaniu rozety,
	- opanował wymagania podstawowe.
- 3. Ocenę dobrą otrzymuje uczeń, który:
	- opanował zagadnienia podstawowe, na ocenę dostateczną,
	- przestrzega zasad bezpieczeństwa i higieny podczas pracy przy komputerze;
	- potrafi rozwiązać problemy teoretyczne z niewielką pomocą nauczyciela lub kolegów;
	- prezentuje swoje zainteresowania komputerowe;
	- zna znaczenie i zastosowanie komputera we współczesnym świecie;
	- wykorzystuje skróty klawiszowe podczas pracy w edytorze tekstu,
	- podczas edycji tekstu wykorzystuje tzw. twardą spację oraz miękki enter,
	- sprawdza poprawność ortograficzną i gramatyczną tekstu, wykorzystując odpowiednie narzędzia,
	- zmienia kolor wypełnienia komórek oraz ich obramowania,
	- formatuje tekst w komórkach,
- zmienia obramowanie i wypełnienie kształtu,
- formatuje obiekt WordArt,
- współpracuje w grupie podczas tworzenia projektu,
- wykorzystuje poznane narzędzia do formatowania tekstu,
- wstawia do dokumentu obrazy, kształty, obiekty WordArt oraz zmienia ich wygląd,
- zmienia tło strony oraz dodaje obramowanie,
- analizuje trasę wycieczki i przestawia różne sposoby jej wyznaczenia,
- wybiera najlepszą trasę wycieczki,
- buduje skrypty do przesuwania duszka za pomocą klawiszy,
- buduje skrypt do rysowania kwadratów,
- korzysta ze zmiennych określających liczbę boków i ich długość.
- 4. Ocenę dostateczną otrzymuje uczeń, który:
	- przestrzega zasad bezpieczeństwa i higieny podczas pracy przy komputerze;
	- zna podstawowe zastosowanie komputera we współczesnym świecie;
	- zna podstawowe skróty klawiaturowe niezbędne przy kopiowaniu, przenoszeniu i usuwaniu elementów;
	- wie co to jest system operacyjny oraz potrafi się w nim poruszać i pracować;
	- ustawia pogrubienie, pochylenie (kursywę) i podkreślenie tekstu,
	- **Examinenta kolor tekstu,**
	- wyrównuje akapit na różne sposoby,
	- umieszcza w dokumencie obiekt WordArt i formatuje go,
	- dodaje do tabeli kolumny i wiersze,
	- usuwa z tabeli kolumny i wiersze.
	- wybiera i ustawia styl tabeli z dostępnych w edytorze tekstu,
	- dodaje obramowanie strony,
	- wyróżnia tytuł dokumentu za pomocą opcji WordArt,
	- zmienia rozmiar i położenie wstawionych elementów graficznych,
	- współpracuje w grupie podczas tworzenia projektu,
	- wykorzystuje poznane narzędzia do formatowania tekstu,
	- wstawia do dokumentu obrazy, kształty, obiekty WordArt oraz zmienia ich wygląd,
	- zmienia tło strony oraz dodaje obramowanie,
	- zbiera dane potrzebne do zaplanowania wycieczki,
	- osiąga wyznaczony cel bez wcześniejszej analizy problemu,
	- **•** rysuje tło gry np. w programie Paint,
	- ustala miejsce obiektu na scenie przez podanie jego współrzędnych,
	- zmienia grubość, kolor i odcień pisaka,
	- wykorzystuje skrypty do rysowania figur foremnych przy budowaniu skryptów do rysowania rozet,
	- $\blacksquare$  korzysta z opcji Tryb Turbo,
	- potrafi poruszać się myszką i klawiaturą.
- 5. Ocenę dopuszczającą otrzymuje uczeń, który:
	- przestrzega zasad bezpieczeństwa i higieny podczas pracy przy komputerze;
	- potrafi poruszać się myszką i obsługiwać klawiaturę;<br>unio co to jest system operacyjny crez potrefi się w ni
	- wie co to jest system operacyjny oraz potrafi się w nim poruszać z pomocą nauczyciela lub kolegów;
	- $\blacksquare$  tworzy pliki i foldery;
	- wymienia i stosuje podstawowe skróty klawiszowe: kopiuj, wklej, zapisz;
	- zmienia krój czcionki,
	- zmienia wielkość czcionki,
	- wymienia elementy, z których składa się tabela,
	- wstawia do dokumentu tabelę o określonej liczbie kolumn i wierszy,
	- $\blacksquare$  zmienia tło strony dokumentu,
	- dodaje do tekstu obraz z pliku,
	- wstawia do dokumentu kształty,
	- współpracuje w grupie podczas tworzenia projektu,
	- wykorzystuje poznane narzędzia do formatowania tekstu,
	- wstawia do dokumentu obrazy, kształty, obiekty WordArt oraz zmienia ich wygląd,
	- **EXECUTE:** zmienia tło strony oraz dodaje obramowanie,
	- Dział 2. Kocie sztuczki. Więcej funkcji programu Scratch,
	- ustala cel wyznaczonego zadania,
	- **w** wczytuje do gry gotowe the z pulpitu,
	- dodaje do projektu postać z biblioteki,
	- buduje skrypty do przesuwania duszka po scenie,
	- korzysta z bloków z kategorii Pisak do rysowania linii na scenie podczas ruchu duszka,
	- buduje skrypty do rysowania figur foremnych,
	- wykonuje przynajmniej jedno z powierzonych mu zadań w projekcie.
- 6. Ocenę niedostateczną otrzymuje uczeń, który:
	- nie spełnia wymagań na ocenę dopuszczającą;
	- ma lekceważący stosunek do przedmiotu;
	- nie wykonuje prac oraz ćwiczeń praktycznych na zajęciach komputerowych,
	- mimo zaangażowania nauczyciela, stosowania motywacji, zachęcania do udziału i skorzystania z pomocy udzielanej na zajęciach uczeń nie wykazał żadnej inicjatywy w dążeniu do opanowania podstawowych, niezbędnych wiadomości i umiejętności.

#### **II półrocze**

- 1. Ocenę celującą otrzymuje uczeń, który:
	- viegle posługuje się zdobytymi wiadomościami i umiejętnościami,
	- korzysta z różnych źródeł informacji i twórczo rozwija własne uzdolnienia,
	- stosuje rozwiązania nietypowe,
	- zbiera materiały, planuje i tworzy prezentację na określony temat,
	- samodzielnie przygotowuje prezentację przedstawiającą określoną historię, uzupełnioną o ciekawe opisy,
	- wstawia do prezentacji obiekt i formatuje go,
	- ustawia przejścia między slajdami i animacje, dostosowując czas ich trwania do zawartości prezentacji,
	- wstawia do prezentacji obrazy wykonane w programie Paint i dodaje do nich Ścieżki ruchu,
	- wykorzystuje w prezentacji samodzielnie nagrane dźwięki i filmy,
	- przedstawia w prezentacji dłuższą historię, wykorzystując przejścia, animacje i korzysta z zaawansowanych ustawień,
	- współpracuje w grupie podczas tworzenia projektu,
	- **Przygotowuje i zmienia tło animacji,**
	- samodzielnie tworzy nową postać,
	- przygotowuje animację postaci pokonującej przeszkody,
	- zapisuje plik w formacie umożliwiającym odtworzenie animacji na każdym komputerze,
	- tworzy animacje przedstawiające krótkie historie,
	- przygotowuje animację przedstawiającą idącą postać,
	- przygotowuje w grupie zabawną, kilkuminutową animację,
	- wykorzystuje własne postaci w animacji przestawiającej krótką historię,
	- racjonalnie wykorzystuje swoje uzdolnienia na każdych zajęciach,
	- spełnia wymagania na ocenę bardzo dobrą;
	- wykorzystuje swoje umiejętności w pracy na rzecz szkoły i pracowni komputerowej lub poprzez udział w konkursach, pracy nad redagowaniem gazetki szkolnej.
- 2. Ocenę bardzo dobrą otrzymuje uczeń, który:
	- opanował pełen zakres wiedzy zrealizowanej podczas zajęć lekcyjnych;
	- cechuje go: systematyczność, umiejętność pracy w grupie;
	- potrafi samodzielnie rozwiązać problemy teoretyczne;
	- chętnie prezentuje swoje zainteresowania komputerowe;
	- przestrzega zasad bezpieczeństwa i higieny podczas pracy przy komputerze;
	- zna i stosuje skróty klawiaturowe;
	- korzysta z różnych źródeł danych;
	- **Przygotowuje czytelne slajdy,**
	- wstawia do albumu pola tekstowe i kształty,
	- usuwa tło ze zdjęcia,
	- dodaje dźwięki do przejść i animacji,
	- korzysta z dodatkowych ustawień dźwięku: stopniowej zmiany głośności oraz przycinania,
	- korzysta z dodatkowych ustawień wideo: stopniowe rozjaśnianie i ściemnianie oraz przycinanie,
	- zmienia kolejność i czas trwania animacji, dopasowując je do historii przedstawionej w prezentacji,
	- tworzy płynne animacje,
	- tworzy animację z wykorzystaniem stworzonej przez siebie postaci,
	- współpracuje w grupie podczas tworzenia projektu,
	- przygotowuje i zmienia tło animacji,
	- samodzielnie tworzy nową postać,
	- przygotowuje animację postaci pokonującej przeszkody,
	- zapisuje plik w formacie umożliwiającym odtworzenie animacji na każdym komputerze,
	- opanował wymagania podstawowe.
- 3. Ocenę dobrą otrzymuje uczeń, który:
	- opanował wymagania podstawowe, na ocenę dostateczną,
	- przestrzega zasad bezpieczeństwa i higieny podczas pracy przy komputerze;
	- potrafi rozwiązać problemy teoretyczne z niewielką pomocą nauczyciela lub kolegów;
- prezentuje swoje zainteresowania komputerowe;
- zna znaczenie i zastosowanie komputera we współczesnym świecie;
- zna i stosuje podstawowe skróty klawiaturowe:
- swobodnie porusza się w poznanych na zajęciach programach;
- wybiera motyw dla tworzonej prezentacji,
- zmienia wariant motywu,
- dodaje podpisy pod zdjęciami,
- zmienia układ obrazów w albumie,
- wstawia do prezentacji obiekt WordArt,
- dodaje przejścia między slajdami,
- dodaje animacje do elementów prezentacji,
- ustawia odtwarzanie wstawionej muzyki na wielu slajdach,
- westawia odtwarzanie dźwięku w pętli,
- zmienia moment odtworzenia dźwięku lub filmu na Automatycznie lub Po kliknięciu,
- dodaje do prezentacji dodatkowe elementy: kształty i pola tekstowe,
- współpracuje w grupie podczas tworzenia projektu,
- przygotowuje i zmienia tło animacji,
- samodzielnie tworzy nową postać,
- **Example 2018** przygotowuje animację postaci pokonującej przeszkody,
- zapisuje plik w formacie umożliwiającym odtworzenie animacji na każdym komputerze,
- dodaje tło do animacji,
- tworzy postać kucharza w edytorze postaci i dodaje ją do projektu,
- wykorzystuje skróty klawiszowe podczas pracy w edytorze tekstu,
- podczas edycji tekstu wykorzystuje tzw. twardą spację oraz miękki enter,
- sprawdza poprawność ortograficzną i gramatyczną tekstu, wykorzystując odpowiednie narzędzia,
- zmienia kolor wypełnienia komórek oraz ich obramowania,
- formatuje tekst w komórkach,
- zmienia obramowanie i wypełnienie kształtu,
- formatuje obiekt WordArt,
- współpracuje w grupie podczas tworzenia projektu,
- wykorzystuje poznane narzędzia do formatowania tekstu,
- wstawia do dokumentu obrazy, kształty, obiekty WordArt oraz zmienia ich wygląd,
- zmienia tło strony oraz dodaje obramowanie,
- **analizuje trasę wycieczki i przestawia różne sposoby jej wyznaczenia,**<br>wybiera najlepszą trasę wycieczki
- wybiera najlepszą trasę wycieczki,
- buduje skrypty do przesuwania duszka za pomocą klawiszy,
- buduje skrypt do rysowania kwadratów,
- korzysta ze zmiennych określających liczbę boków i ich długość..
- 4. Ocenę dostateczną otrzymuje uczeń, który:
	- przestrzega zasad bezpieczeństwa i higieny podczas pracy przy komputerze;
	- zna podstawowe skróty klawiaturowe;
	- wybiera motyw dla tworzonej prezentacji,
	- zmienia wariant motywu,
	- dodaje podpisy pod zdjęciami,
	- zmienia układ obrazów w albumie,
	- wstawia do prezentacji obiekt WordArt,
	- dodaje przejścia między slajdami,
	- dodaje animacje do elementów prezentacji,
	- ustawia odtwarzanie wstawionej muzyki na wielu slajdach,
	- ustawia odtwarzanie dźwięku w pętli,
	- zmienia moment odtworzenia dźwięku lub filmu na Automatycznie lub Po kliknięciu,
	- dodaje do prezentacji dodatkowe elementy: kształty i pola tekstowe,
	- współpracuje w grupie podczas tworzenia projektu,
	- przygotowuje i zmienia tło animacji,
	- samodzielnie tworzy nową postać,
	- przygotowuje animację postaci pokonującej przeszkody,
	- zapisuje plik w formacie umożliwiającym odtworzenie animacji na każdym komputerze,
	- dodaje tło do animacji,
	- tworzy postać kucharza w edytorze postaci i dodaje ją do projektu..
- 5. Ocenę dopuszczającą otrzymuje uczeń, który:
	- przestrzega zasad bezpieczeństwa i higieny podczas pracy przy komputerze;
	- potrafi poruszać się myszką i obsługiwać klawiaturę;
	- dodaje slajdy do prezentacji,
	- wpisuje tytuł prezentacji na pierwszym slajdzie,
- korzysta z opcji Album fotograficzny i dodaje do niego zdjęcia z dysku,
- tworzy prezentacje ze zdjeciami.
- dodaje do prezentacji muzykę z pliku,
- dodaje do prezentacji film z pliku,
- tworzy prostą prezentację z obrazami pobranymi z Internetu,
- współpracuje w grupie podczas tworzenia projektu,
- przygotowuje i zmienia tło animacji,
- samodzielnie tworzy nową postać,
- przygotowuje animację postaci pokonującej przeszkody,
- zapisuje plik w formacie umożliwiającym odtworzenie animacji na każdym komputerze,
- omawia budowę okna programu Pivot Animator,
- tworzy prostą animację składającą się z kilku klatek,
- uruchamia okno tworzenia postaci.
- 6. Ocenę niedostateczną otrzymuje uczeń, który:
	- nie spełnia wymagań na ocenę dopuszczającą;
	- ma lekceważący stosunek do przedmiotu;
	- nie wykonuje prac oraz ćwiczeń praktycznych na zajęciach;
	- pomimo zaangażowania nauczyciela, stosowania motywacji, zachęcania do udziału i skorzystania z pomocy udzielanej na zajęciach uczeń nie wykazał żadnej inicjatywy w dążeniu do opanowania podstawowych, niezbędnych wiadomości i umiejętności.

# **SPOSOBY SPRAWDZANIA OSIĄGNIĘĆ UCZNIÓW**

Na informatyce uczeń otrzymuje oceny z:

- sprawdzianów wiadomości i testów obejmujących materiał z całego działu (zapowiedzianych),
- kartkówek obejmujących materiał z 3 ostatnich lekcji (niezapowiedzianych lub zapowiedzianych),
- odpowiedzi ustnych obejmujących wiadomości z 3 ostatnich lekcji,
- zadań praktycznych wykonywanych na zajęciach,
- prac oraz ćwiczeń wykonywanych na zajęciach;
- **•** referatów:
- prac pozalekcyjnych (np. konkurs, projekt).

Ocena końcowa nie jest średnią arytmetyczną z ocen cząstkowych.

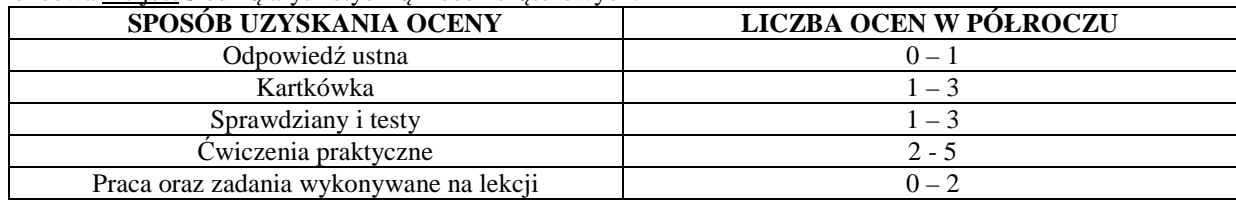

#### **WARUNKI UZYSKANIA WYŻSZEJ NIŻ PRZEWIDYWANA OCENY KOŃCOWO-ROCZNEJ Z INFORMATYKI**

- Nauczyciel ustala przewidywaną roczną ocenę klasyfikacyjną z informatyki na 14 dni przed klasyfikacyjnym zebraniem Rady Pedagogicznej .
- W terminie 3 dni od ustalenia przewidywanej rocznej oceny klasyfikacyjnej, rodzic (prawny opiekun) mogą złożyć do nauczyciela informatyki wniosek o ustalenie wyższej niż przewidywana rocznej oceny klasyfikacyjnej.
- O ocenę wyższą niż przewidywana może ubiegać się uczeń, który:
	- otrzymał pozytywną ocenę klasyfikacyjną śródroczną z informatyki,
	- nie opuścił bez usprawiedliwienia żadnej godziny informatyki;
	- pisał w terminie wszystkie testy i sprawdziany, przez pierwszy termin rozumie się również pisanie w terminie ustalonym przez nauczyciela, jeżeli nieobecność spowodowana była dłuższą chorobą lub inną trudną do przewidzenia sytuacją;
	- wykonał i oddał do oceny wszystkie prace praktyczne wykonywane na informatyki, na których uczeń był obecny.
- Jeżeli nauczyciel uzna, iż wniosek jest zasadny, przeprowadza sprawdzian zawierający ćwiczenia praktyczne stosownie do wymagań edukacyjnych. Nauczyciel przygotowuje sprawdzian oraz ćwiczenia praktyczne

zawierający treści programowe zgodne z wymaganiami edukacyjnymi. Nauczyciel wyznacza termin sprawdzianu i informuje o tym ucznia i jego rodziców (prawnych opiekunów). Podczas sprawdzianu oraz wykonywania ćwiczeń praktycznych pracę ucznia nadzoruje nauczyciel informatyki. Dopuszcza się możliwość udziału w sprawdzianie innego nauczyciela lub wychowawcy, w obecności nauczyciela nadzorującego sprawdzian.

- Uczeń otrzymuje wyższą niż przewidywana roczną ocenę klasyfikacyjną z informatyki, zgodną z wymaganiami edukacyjnymi. Udział w sprawdzianie nie może powodować ustalenia oceny niższej niż przewidywana.
- Jeżeli uczeń nie przystąpi do sprawdzianu w wyznaczonym terminie, ocena przewidywana staje się ustaloną.

mgr inż. Zuzanna Wielkiewicz